### Creating an Embedded SATA Controller RAID Array

To easily create a RAID array when using the system's embedded SATA controller, perform the following steps:

- 1 Turn on your system.
- 2 Press <F2> immediately after you see the following message:

 $<$ F2> = Setup

See "System Setup Program" in the User's Guide for additional information.

- 3 Enable RAID in the Integrated Devices options in the System Setup program.
- 4 See your CERC SATA 2s documentation for information on configuring RAID drives.

The CERC SATA 2s RAID driver is available at support.dell.com.

\_\_\_\_\_\_\_\_\_\_\_\_\_\_\_\_\_\_\_\_

October 2004

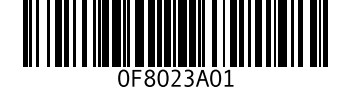

**Information in this document is subject to change without notice. © 2004 Dell Inc. All rights reserved. Printed in the U.S.A.**

Reproduction in any manner whatsoever without the written permission of Dell Inc. is strictly forbidden.

Trademarks used in this text: *Dell* and the *DELL* logo are trademarks of Dell Inc.

Other trademarks and trade names may be used in this document to refer to either the entities claiming the marks and names or their products. Dell Inc. disclaims any proprietary interest in trademarks and trade names other than its own.

### **DØLL**

#### 创建嵌入式 SATA 控制器 RAID 阵列

要在使用系统的嵌入式 SATA 控制器时轻松地创建 RAID 阵列,请执行以下步骤:

- 1 打开系统的电源。
- 2 系统显示以下信息时立即按 <F2> 键: <F2> = Setup (F2 = 系统设置程序) 有关其它信息,请参阅 《用户指南》中的 "系统设置程序"。
- 3 在系统设置程序中的 Integrated Devices(集成设备)选项中启用 RAID。
- 4 有关配置 RAID 驱动器的信息,请参阅您的 CERC SATA 2s 说明文件。

CERC SATA 2s RAID 驱动程序可以在 Dell 支持网站 support.ap.dell.com/china 上获得。

\_\_\_\_\_\_\_\_\_\_\_\_\_\_\_\_\_\_\_\_

本文中的信息如有更改,恕不另行通知。

<sup>© 2004</sup> Dell Inc. 版权所有,翻印必究。美国印制。

未经 Dell Inc. 书面许可, 不得以任何方式进行复制。

本文件中使用的商标:Dell 和 DELL 徽标是 Dell Inc. 的商标。

本文件中述及的其它商标和产品名称是指拥有相应商标和名称的公司或其制造的产品。 Dell Inc. 对本公司的商标和产品名称之外的其它商标和产品名称不拥有任何专有权。

#### Création d'un module contrôleur RAID SATA intégré

Pour créer facilement un module RAID lorsque vous utilisez le contrôleur SATA intégré du système, exécutez les étapes suivantes.

- 1 Mettez le système sous tension.
- 2 Appuyez sur <F2> immédiatement après le message suivant :

 $<$ F2> = Setup

\_\_\_\_\_\_\_\_\_\_\_\_\_\_\_\_\_\_\_\_

Pour plus d'informations, reportez-vous à la section "System Setup Program" (Programme de configuration du système) du Guide d'utilisation.

- 3 Activez l'option RAID dans les Integrated Devices (Périphériques intégrés) du programme de configuration du système.
- 4 Consultez la documentation CERC SATA 2s pour obtenir des informations sur la configuration de vos unités RAID.

Le pilote RAID CERC SATA 2s est disponible sur le site support.dell.com

**Les informations contenues dans ce document peuvent être modifiées sans préavis. © 2004 Dell Inc. Tous droits réservés. Imprimé aux États-Unis.**

La reproduction de ce document de quelque manière que ce soit sans l'autorisation écrite de Dell Inc. est strictement interdite.

Marques utilisées dans ce document : *Dell* et le logo *DELL* sont des marques de Dell Inc.

Tous les autres noms de marques et marques commerciales utilisés dans ce document se rapportent aux sociétés propriétaires des marques et des noms de ces produits. Dell Inc. décline tout intérêt dans l'utilisation des marques déposées et des noms de marques ne lui appartenant pas.

#### Erstellen eines RAID-Arrays mit dem integrierten SATA-Controller

Um mit dem systemeigenen SATA-Controller auf einfache Weise ein RAID-Array zu erstellen, gehen Sie wie folgt vor:

- 1 Schalten Sie das System ein.
- 2 Drücken Sie <F2> unmittelbar nach Anzeige der folgenden Meldung:

 $<$ F2> = Setup

Weitere Informationen finden Sie im Benutzerhandbuch unter "Verwenden des System-Setup-Programms".

- 3 Aktivieren Sie RAID bei den Optionen Integrated Devices (Integrierte Geräte) des System-Setup-Programms.
- 4 Informationen zum Konfigurieren von RAID-Laufwerken erhalten Sie in der Dokumentation zum CERC SATA 2s-Controller.

Der RAID-Treiber für CERC SATA 2s ist beim Dell Support unter support.euro.dell.com bereitgestellt.

\_\_\_\_\_\_\_\_\_\_\_\_\_\_\_\_\_\_\_\_

**Irrtümer und technische Änderungen vorbehalten. © 2004 Dell Inc. Alle Rechte vorbehalten. Gedruckt in den USA.**

Die Reproduktion dieses Dokuments in jeglicher Form ohne schriftliche Genehmigung von Dell Inc. ist streng verboten.

Marken in diesem Text: *Dell* und das *DELL* Logo sind Marken von Dell Inc.

Alle anderen in dieser Dokumentation genannten Marken und Handelsbezeichnungen sind Eigentum der jeweiligen Hersteller und Firmen. Dell Inc. erhebt keinen Anspruch auf Marken und Handelsbezeichnungen mit Ausnahme der eigenen.

### **DØLL**

#### 組み込み型 SATA コントローラ RAID アレイの作成方法

システムの組み込み型 SATA コントローラを使用している時に RAID アレイを簡単に作成す るには、次の手順を実行します。

- 1 システムの電源を入れます。
- 2 次のメッセージが表示されたら、ただちに <F2> を押します。  $<$ F2> = Setup

詳細については、『ユーザーズガイド』の「セットアップユーティリティ」を参照して ください。

- 3 セットアップユーティリティの **Integrated Devices** オプションで RAID を有効にし ます。
- 4 RAID ドライブの設定の詳細については、CERC SATA 2s のマニュアルを参照してくだ さい。

CERC SATA 2s RAID ドライバは、デルサポート Web サイト **support.dell.com** で入手で きます。

\_\_\_\_\_\_\_\_\_\_\_\_\_\_\_\_\_\_\_\_

このマニュアルに使用されている商標: Dell および DELL ロゴは Dell Inc. の商標です。

ここに記載されている内容は予告なく変更されることがあります。 **© 2004** すべての著作権は **Dell Inc.** にあります。 **Printed in the U.S.A.**

Dell Inc. の書面による許可のない複製は、いかなる形態においても厳重に禁じられています。

本書では、必要に応じて上記記載以外の商標や会社名が使用されている場合がありますが、 これらの商標や会社名は、一切 Dell Inc. に所属するものではありません。

### **DØLL**

#### 내장형 SATA 컨트롤러 RAID 어레이 생성

시스템의 내장형 SATA 컨트롤러를 사용하는 경우 RAID 어레이를 쉽게 생성하려면 다음 단계 를 수행하십시오.

- 1 시스템의 전원을 켭니다 .
- 2 다음과 같은 메시지가 나타나면 , 즉시 <F2> 를 누릅니다 .  $<$ F2> = Setup

자세한 내용은 사용 설명서의 " 시스템 설치 (System Setup) 프로그램 " 을 참조하십시오.

- 3 시스템 설치(System Setup) 프로그램의 Integrated Devices 옵션에서 RAID를 사용할 수 있 도록 설정합니다.
- 4 RAID 드라이브 구성에 대한 자세한 내용은 CERC SATA 2s 설명서를 참조하십시오.

CERC SATA 2s RAID 드라이버는 Dell Support 웹 사이트(support.ap.dell.com)에서 제공됩니다

© 2004 Dell Inc. All rights reserved. 미국에서 인쇄됨.

\_\_\_\_\_\_\_\_\_\_\_\_\_\_\_\_\_\_\_\_

본 설명서에 수록된 정보는 사전 통보 없이 변경될 수 있습니다.

어떠한 경우에도 Dell Inc.의 사전 승인 없이 무단 복제하는 행위는 엄격하게 금지되어 있습니다.

본 설명서에 사용된 상표인 Dell 및 DELL 로고는 Dell Inc.의 상표입니다.

본 설명서에서 특정 회사의 표시나 제품 이름을 지칭하기 위해 기타 상표나 상호를 사용할 수도 있습니다. Dell Inc. 는 자사가 소유하고 있는 것 이외에 기타 모든 등록 상표 및 상표 이름에 대한 어떠한 소유권도 보유하지 않습니다.

#### Creación de una matriz RAID con la controladora SATA incorporada

Para crear fácilmente una matriz RAID cuando se utiliza la controladora SATA incorporada del sistema, realice los pasos siguientes:

- 1 Encienda el sistema.
- 2 Pulse <F2> inmediatamente después de que aparezca el mensaje siguiente:

 $<$ F2> = Setup

\_\_\_\_\_\_\_\_\_\_\_\_\_\_\_\_\_\_\_\_

Para obtener más información, consulte "Programa de configuración del sistema" en la Guía del usuario.

- 3 Active RAID en las opciones de Integrated Devices (Dispositivos integrados) del programa de configuración del sistema.
- 4 Consulte la documentación de CERC SATA 2S para obtener información sobre la configuración de unidades RAID.

El controlador RAID de CERC SATA 2S está disponible en la página Web de soporte de Dell (support.dell.com).

**La información contenida en este documento puede modificarse sin previo aviso. © 2004 Dell Inc. Reservados todos los derechos. Impreso en EE. UU.**

Queda estrictamente prohibida la reproducción de este documento en cualquier forma sin la autorización por escrito de Dell Inc.

Marcas comerciales utilizadas en este texto: *Dell* y el logotipo de *DELL* son marcas comerciales de Dell Inc.

Otras marcas y otros nombres comerciales pueden utilizarse en este documento para hacer referencia a las entidades que los poseen o a sus productos. Dell Inc. renuncia a cualquier interés sobre la propiedad de marcas y nombres comerciales que no sean los suyos.